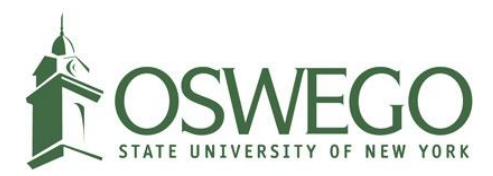

## How to complete the online I-765 application for international students

## **Contents**

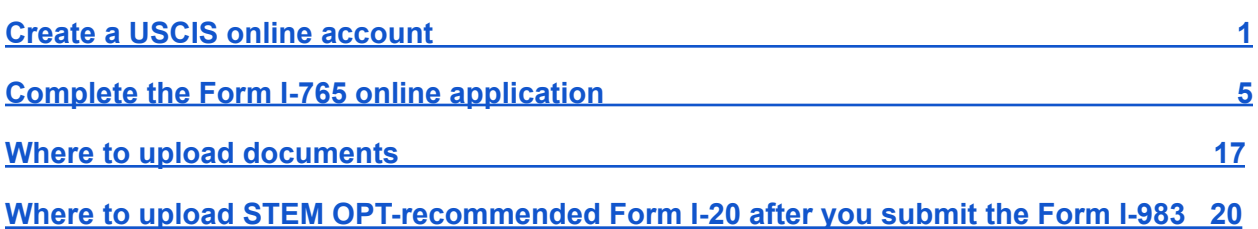

## <span id="page-0-0"></span>Create a USCIS online account

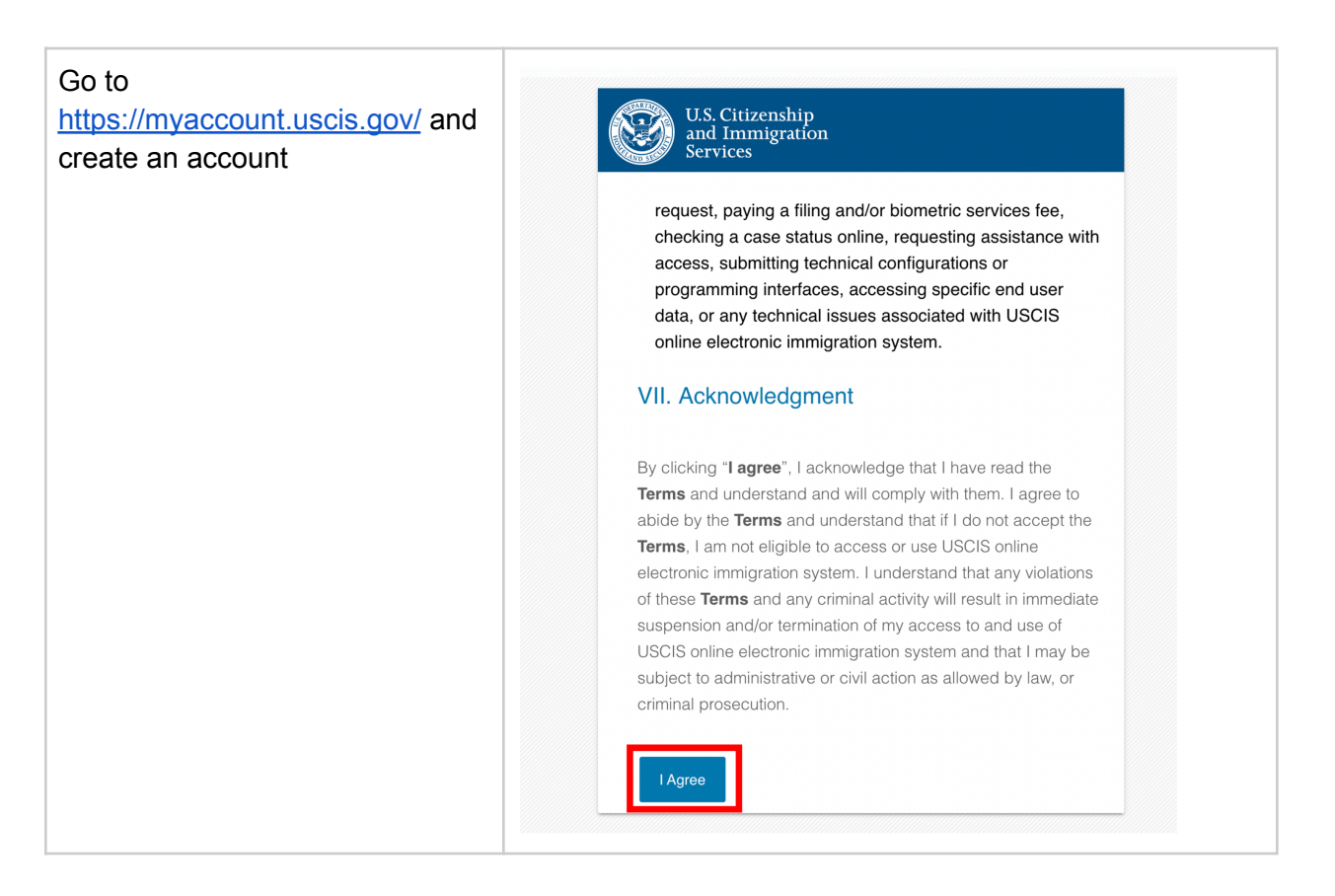

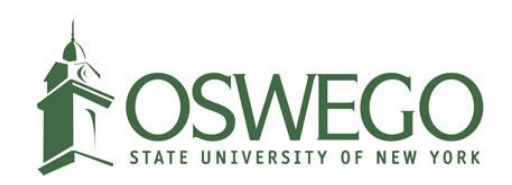

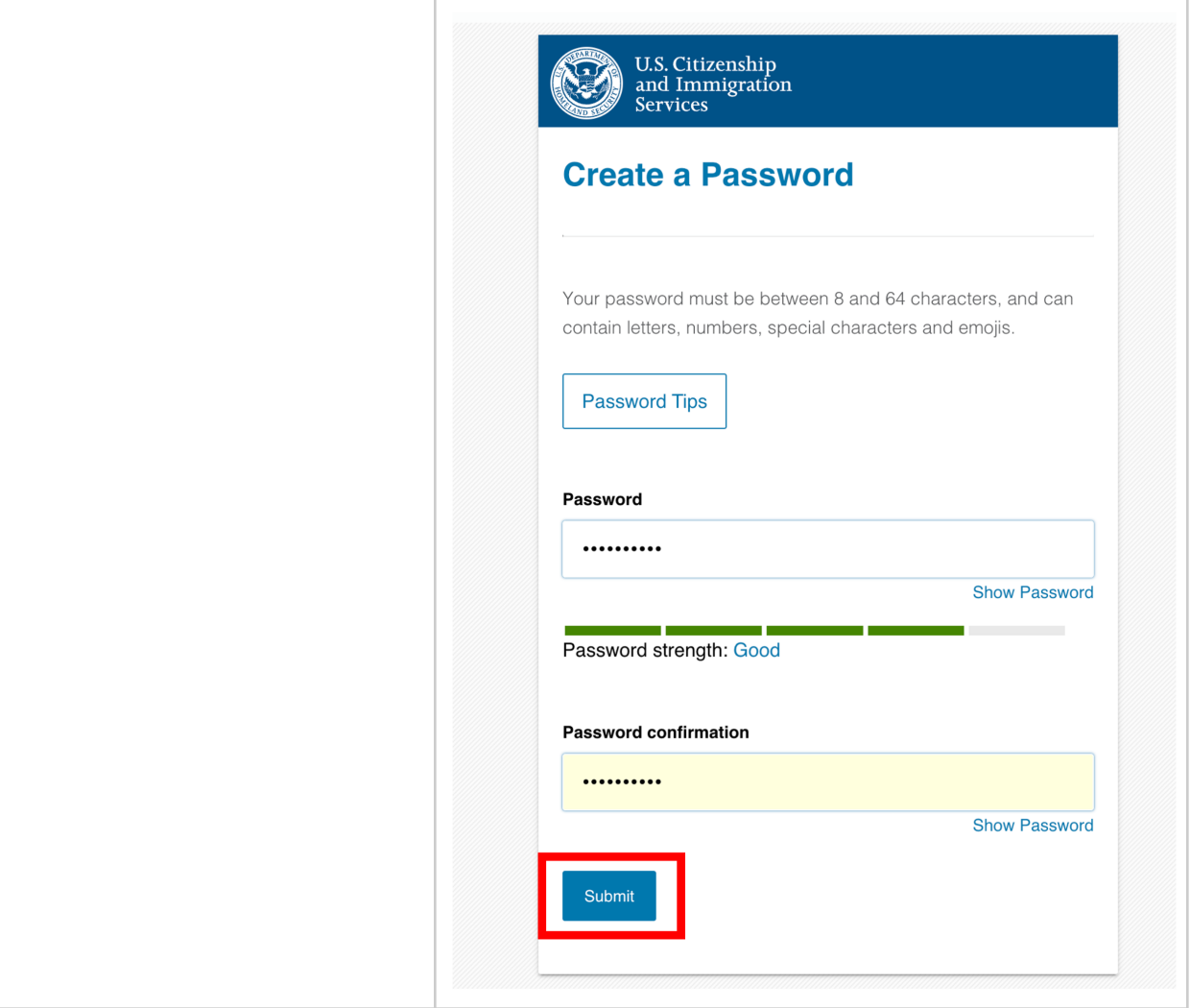

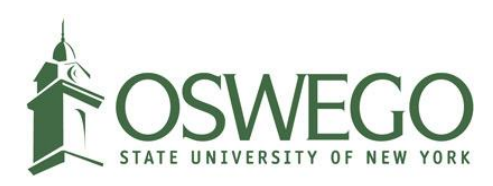

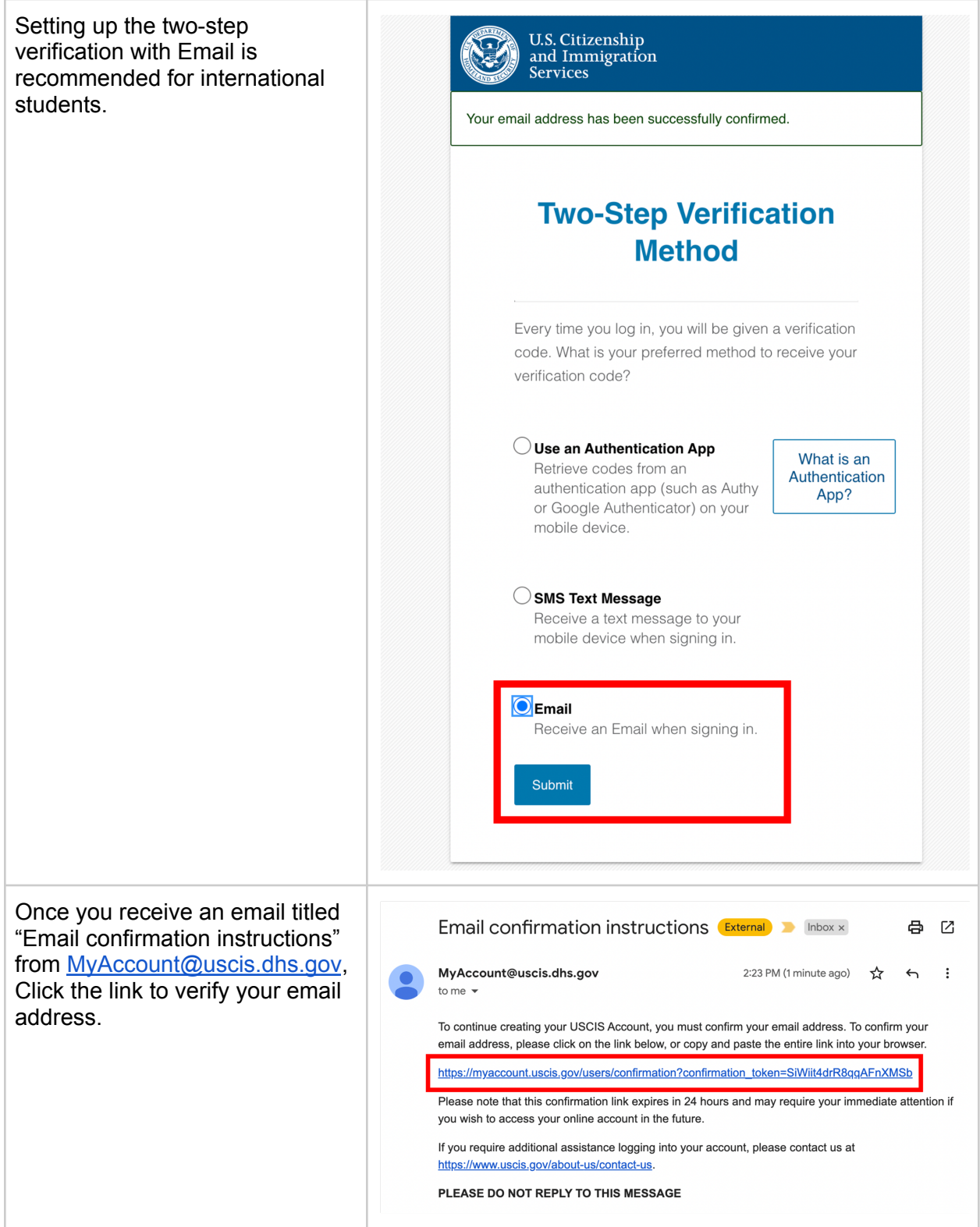

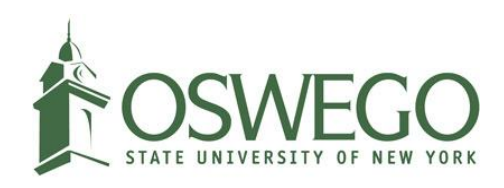

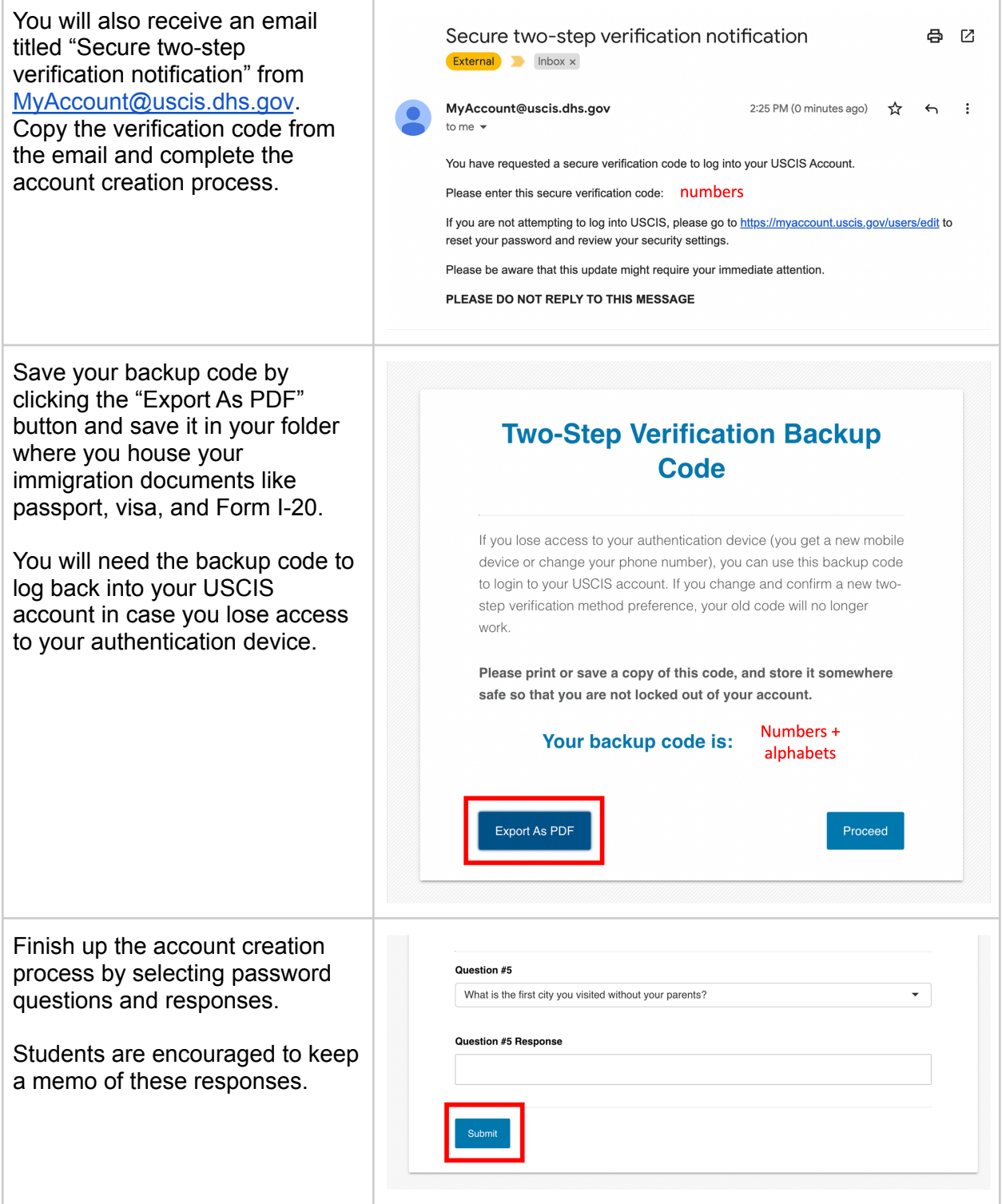

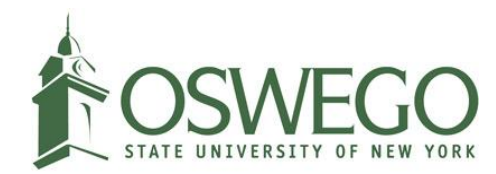

## <span id="page-4-0"></span>Complete the Form I-765 online application

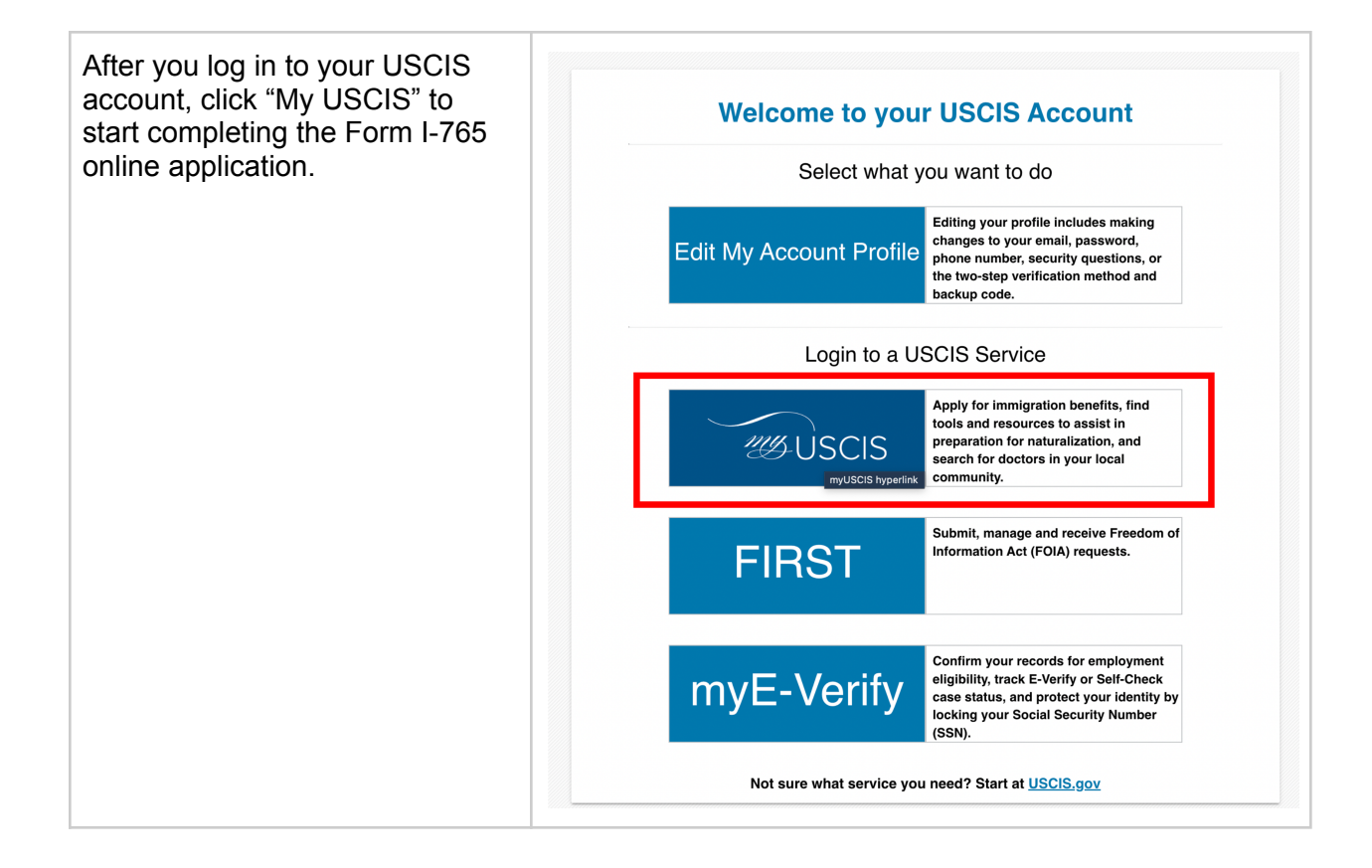

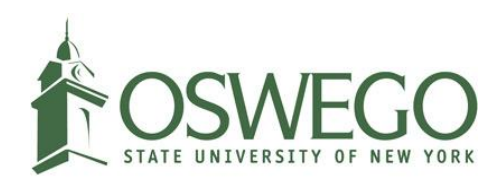

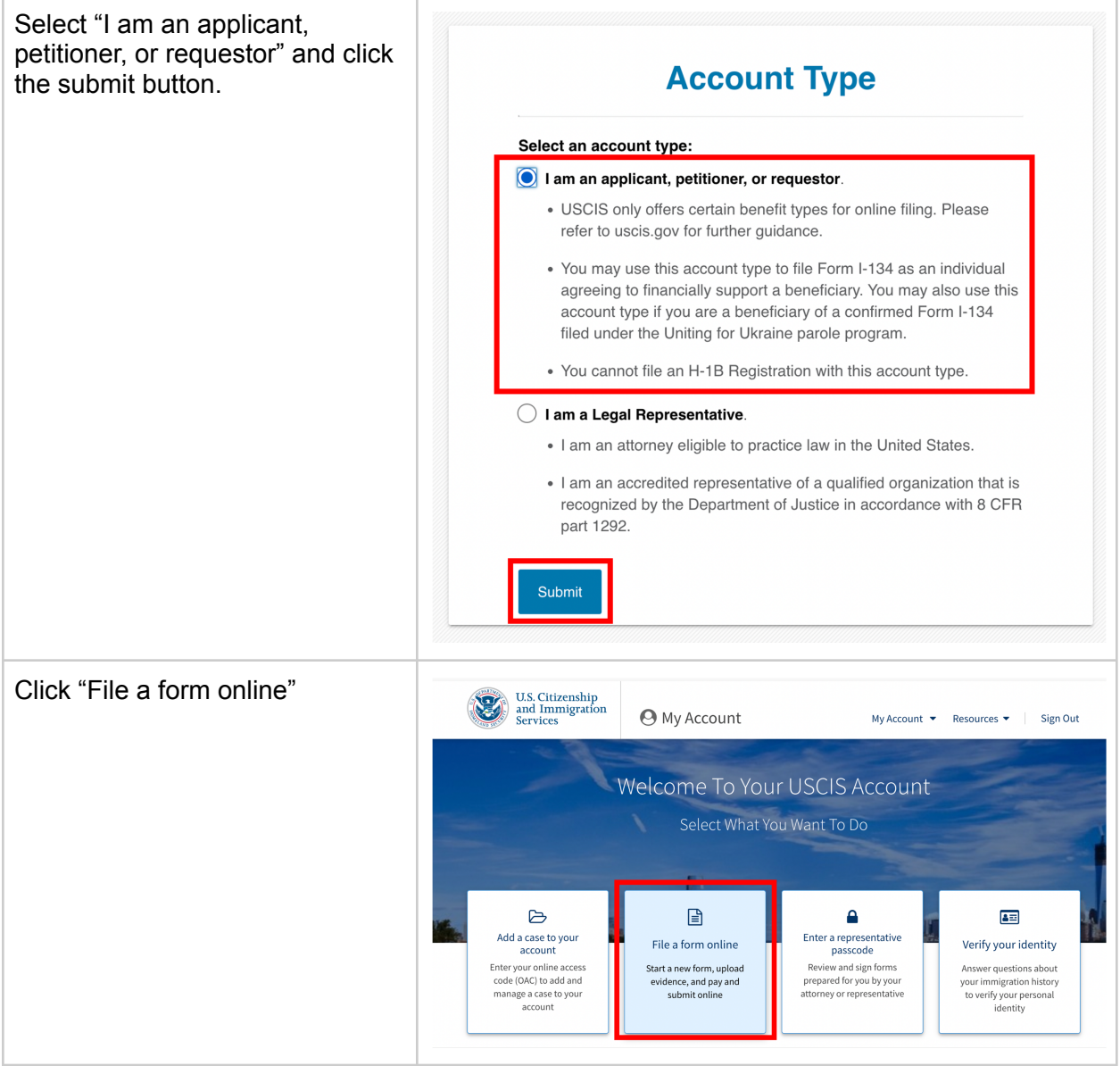

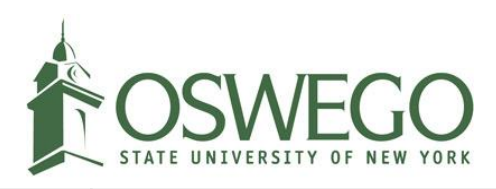

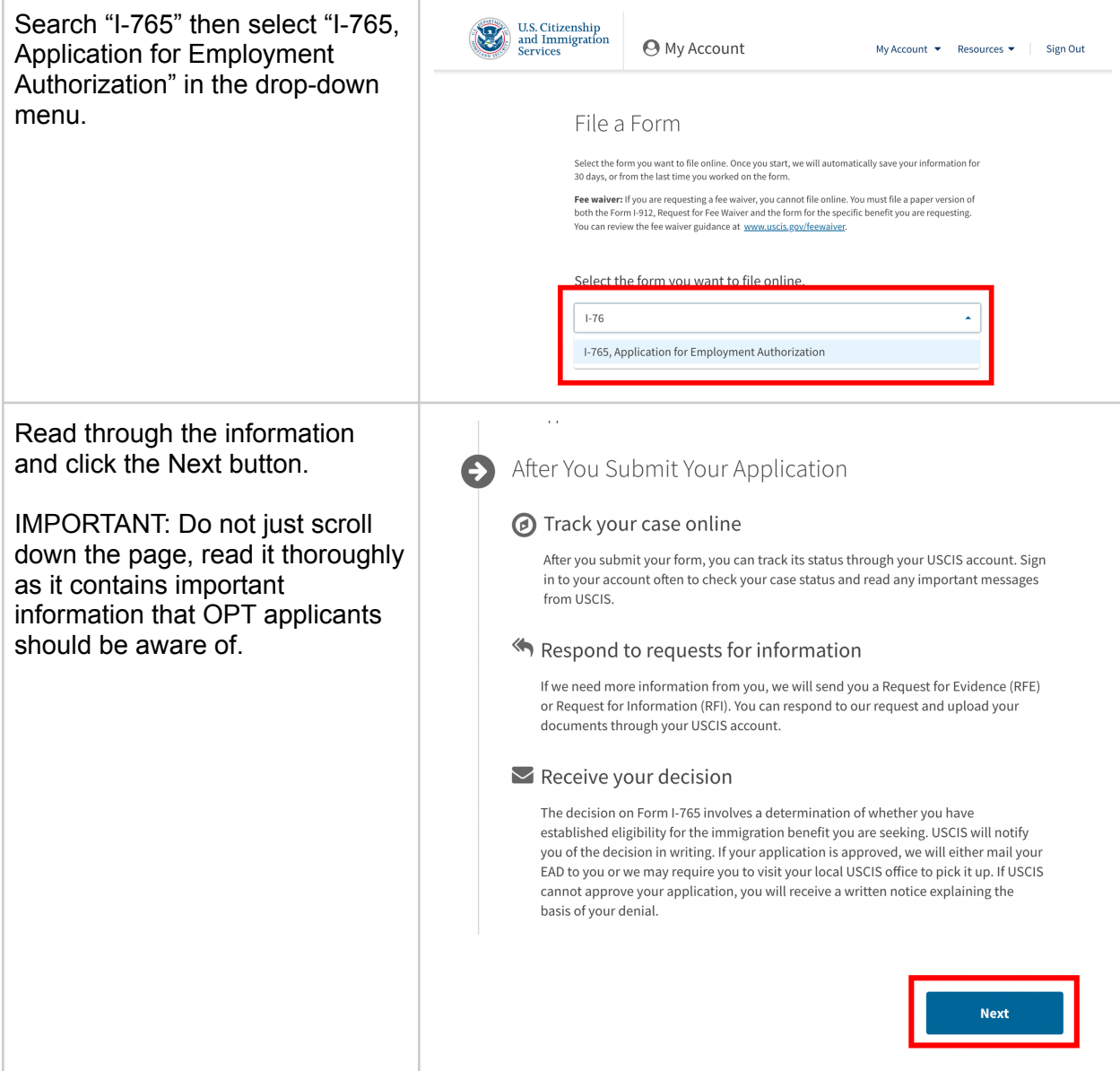

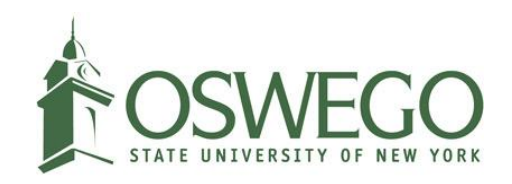

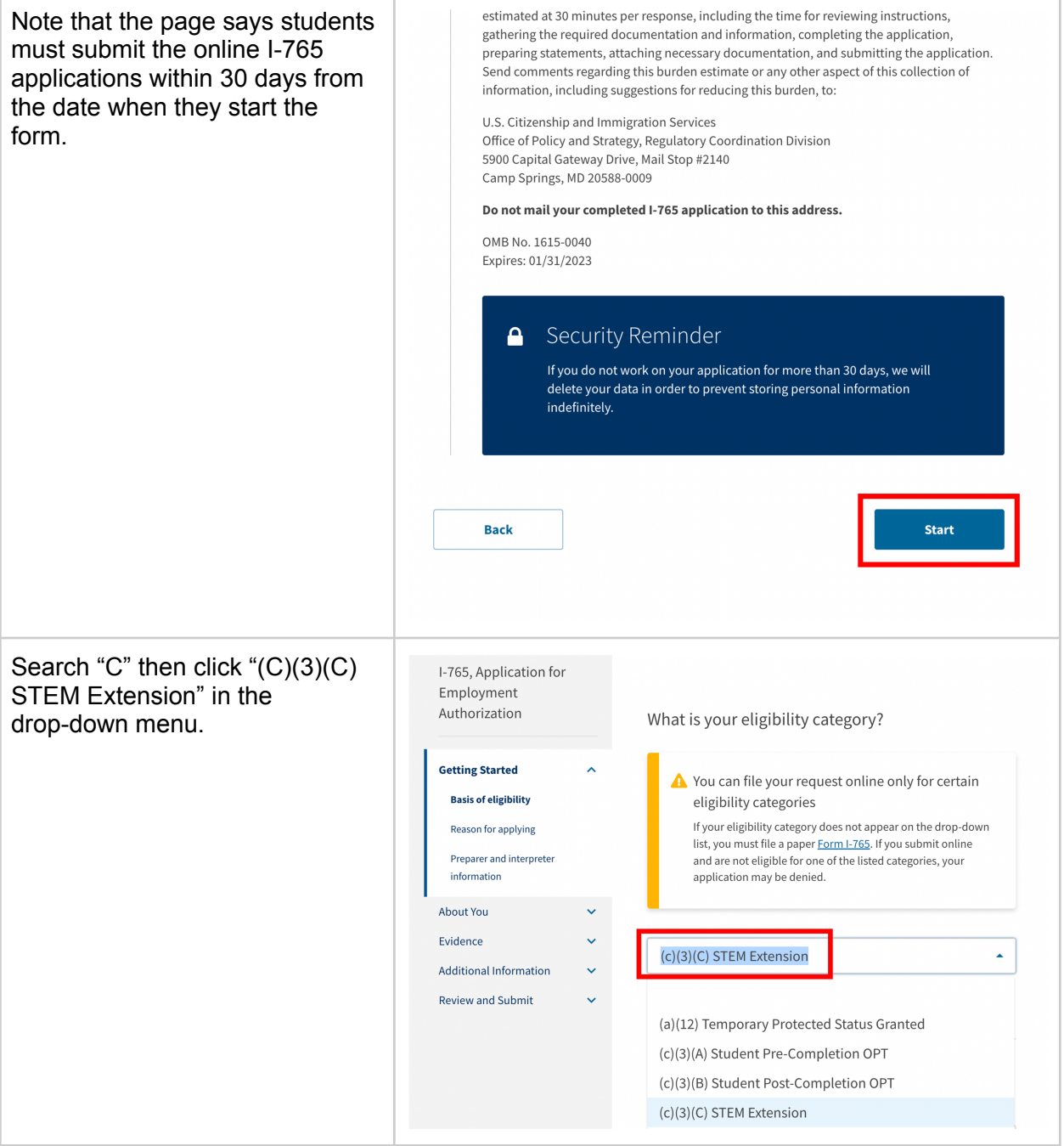

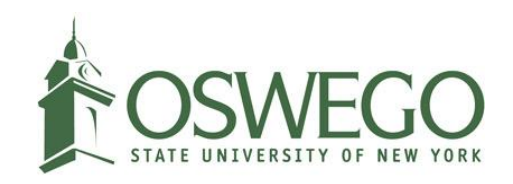

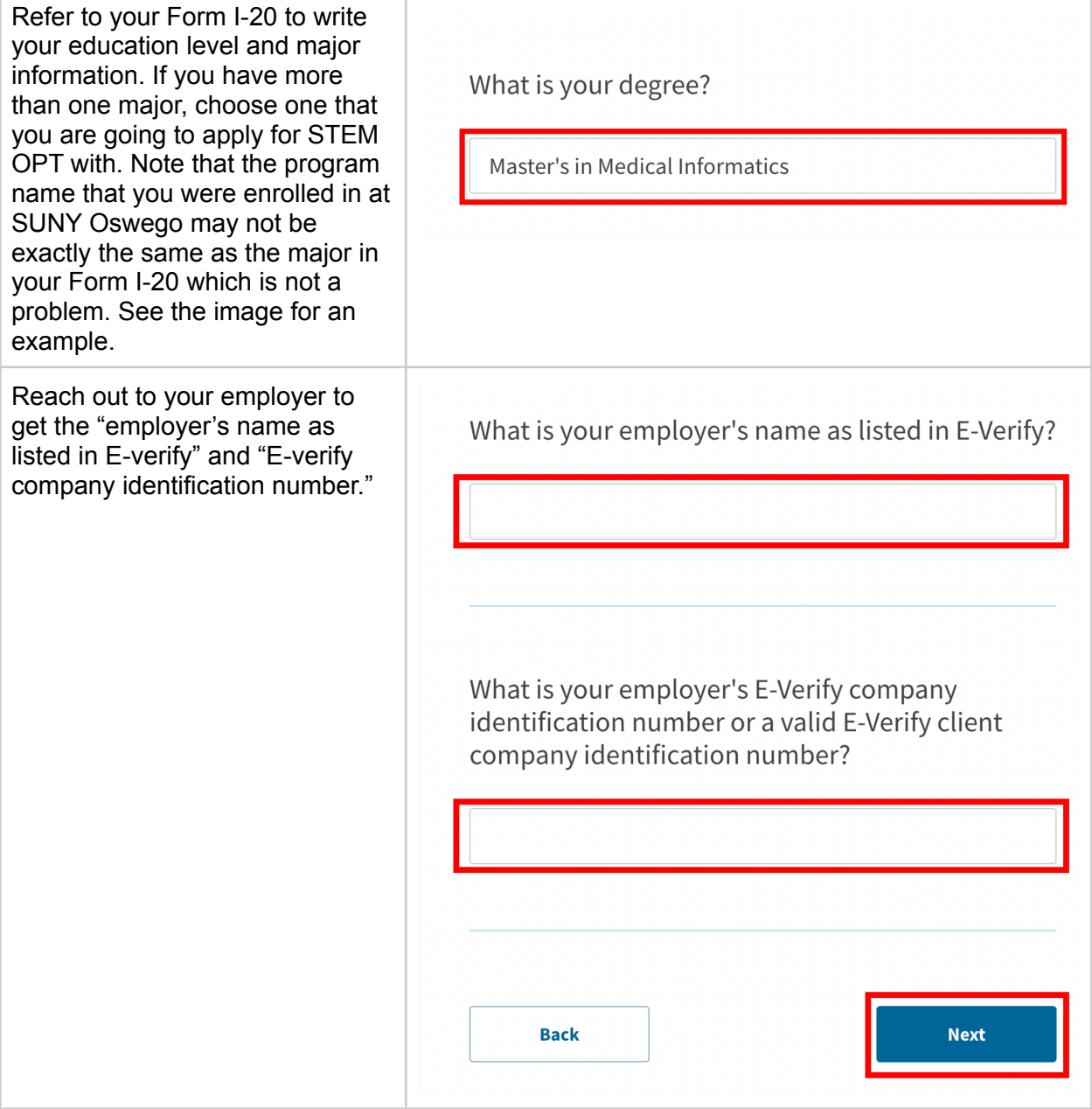

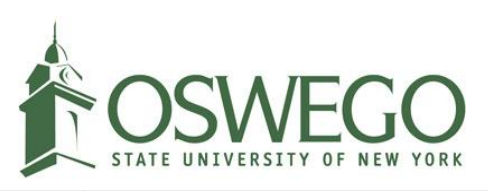

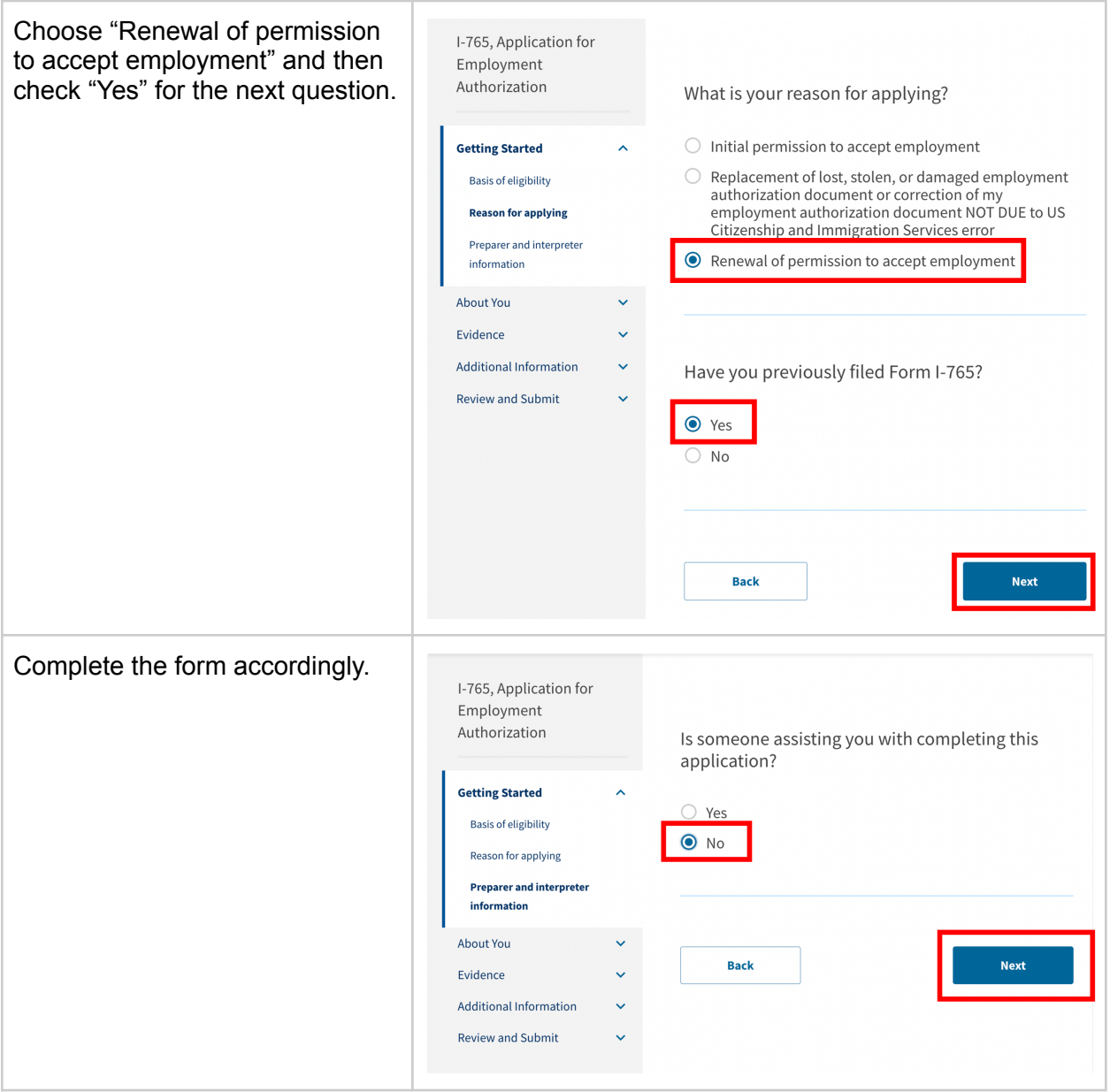

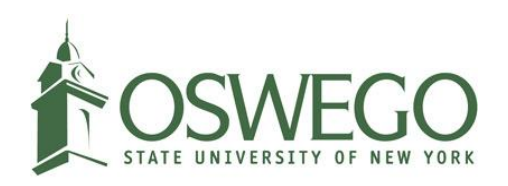

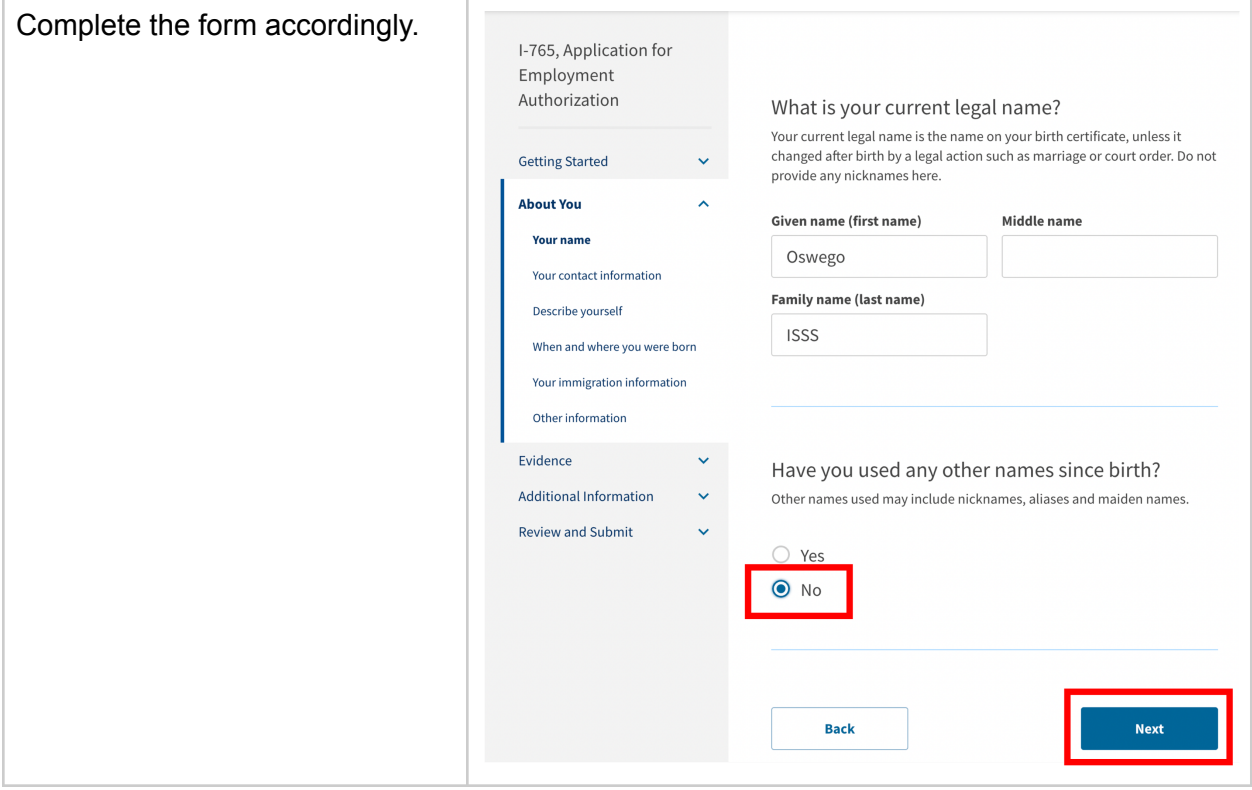

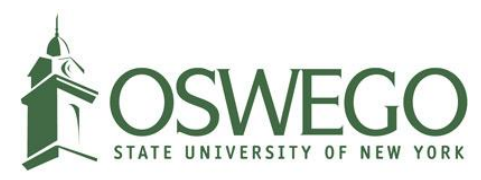

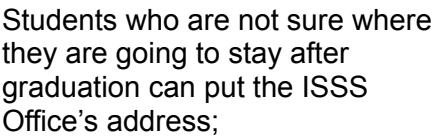

301 Washington Blvd Suite 116 Sheldon Hall Oswego NY 13126

Then, they can click 'No" for the next question that asks about their physical addresses.

Once we receive the EAD card for the student, we will scan them to add them to their records and notify the student via email, and students are required to pay for the shipping label.

\*Note that students who put the ISSS Office's address for the U.S. mailing address may encounter the "Edit your address" error (see the image below) students can click "ignore."

\*\*By adding the ISSS mailing address, you agree that EAD cards can be scanned before you pick them up. Students who put their mailing addresses should scan their EAD copies and send them to the ISSS office.

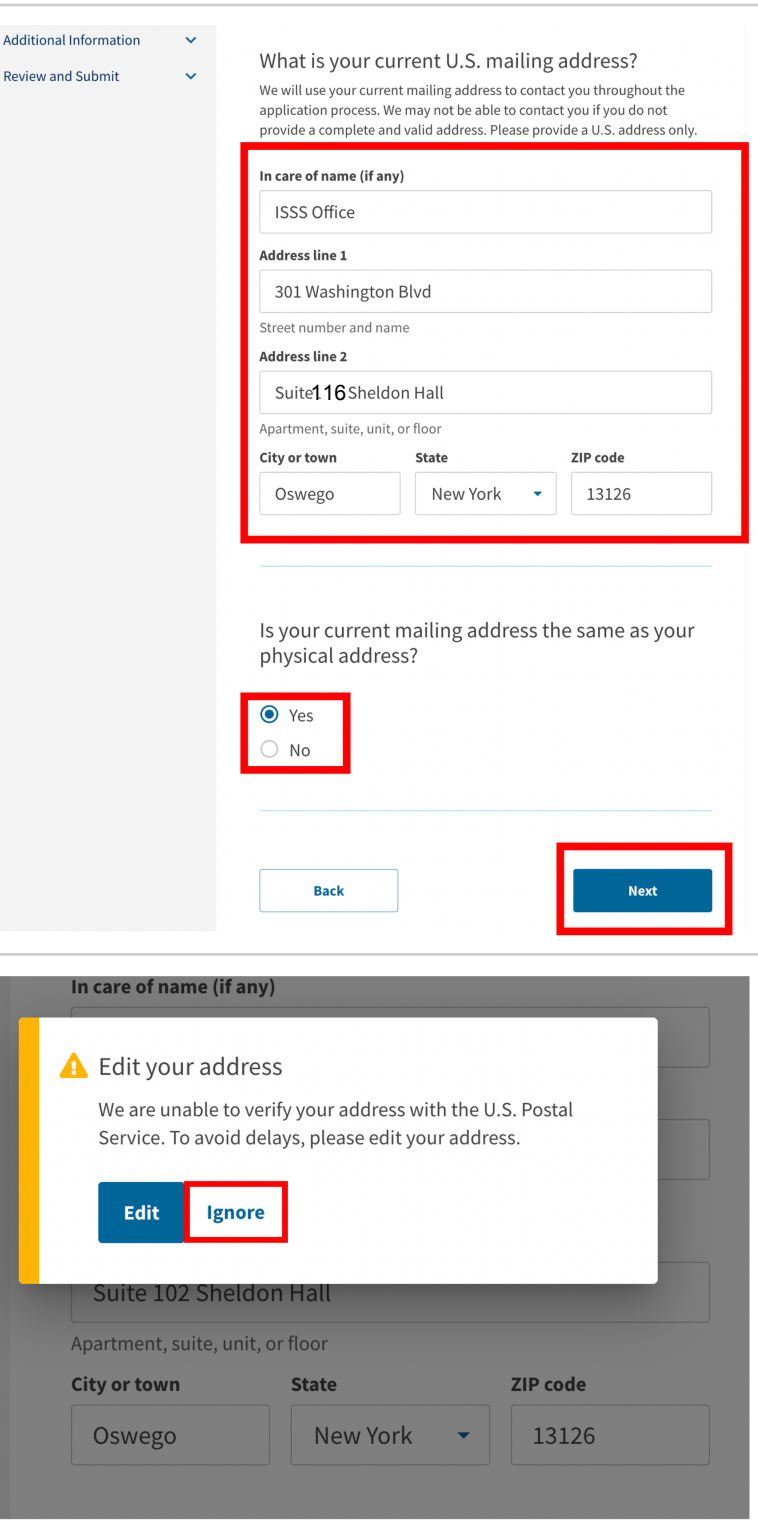

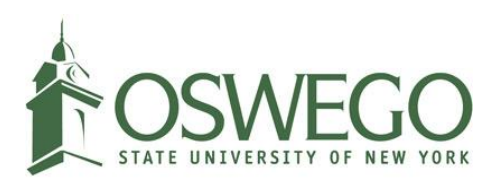

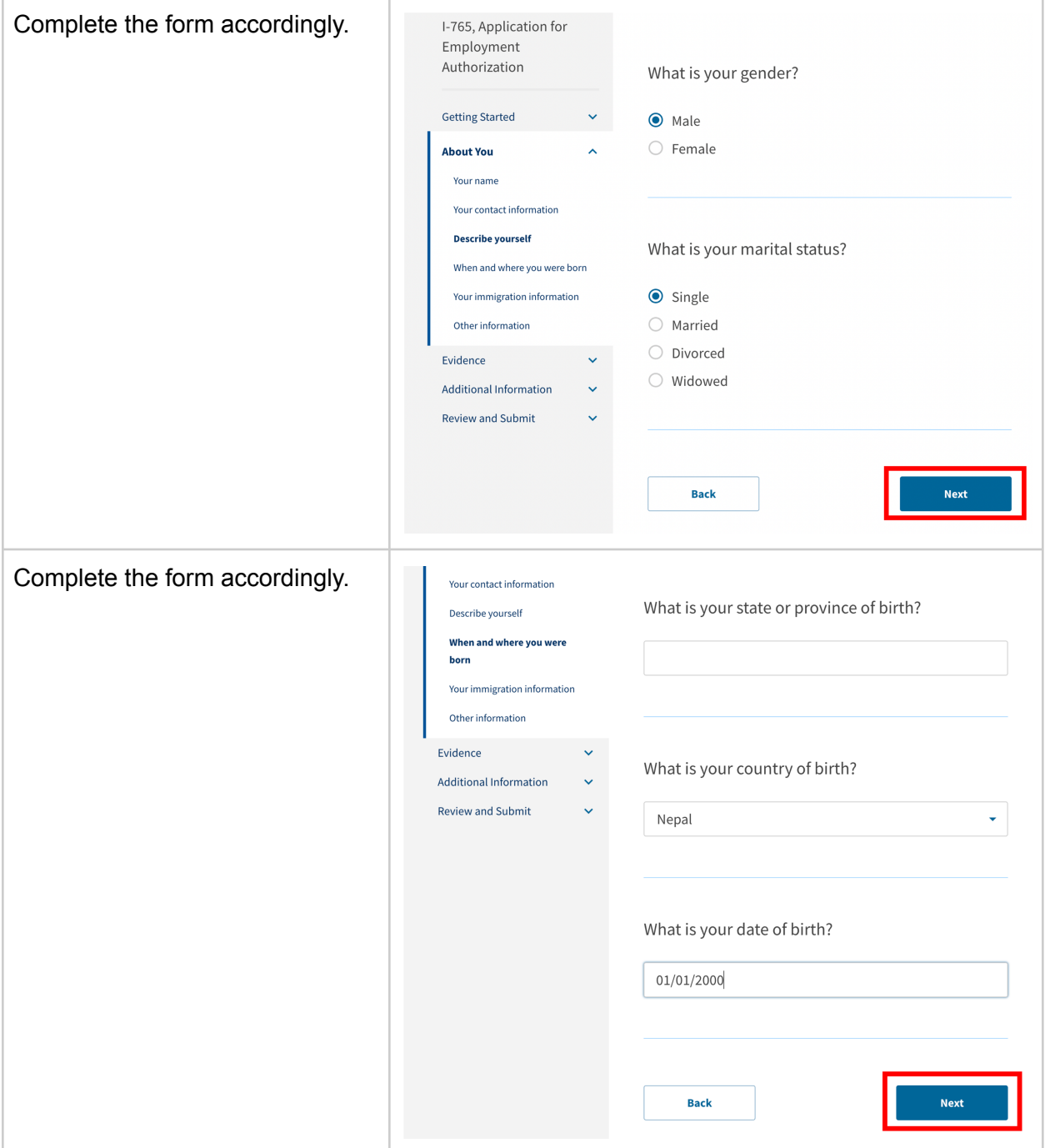

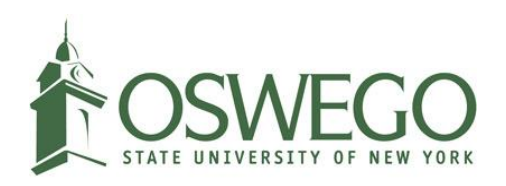

Click [here](https://www.oswego.edu/international/sites/www.oswego.edu.international/files/how_to_retrieve_i-94_arrivaldeparture_record.pdf) to learn how to retrieve Form I-94.

Please refer to Form I-94 to write the "I94 Arrival-Departure Record Number" and "status at last arrival (see Class of Admission on the  $I-94$ ".

If you changed your status in the U.S., refer to the Change of Status approval notice to find the I-94 number.

Students can refer to the "[Traveler's](https://i94.cbp.dhs.gov/I94/#/history-search) history" to enter:

- Date of arrival
- Place of arrival

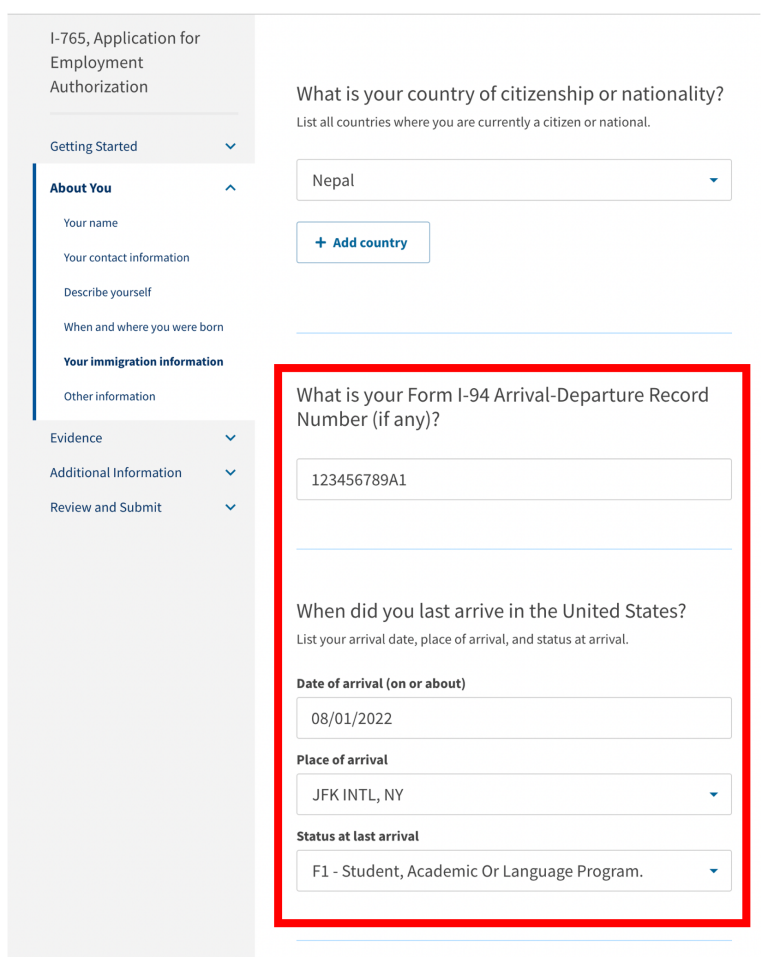

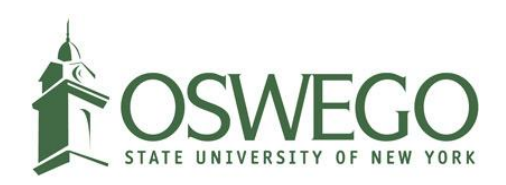

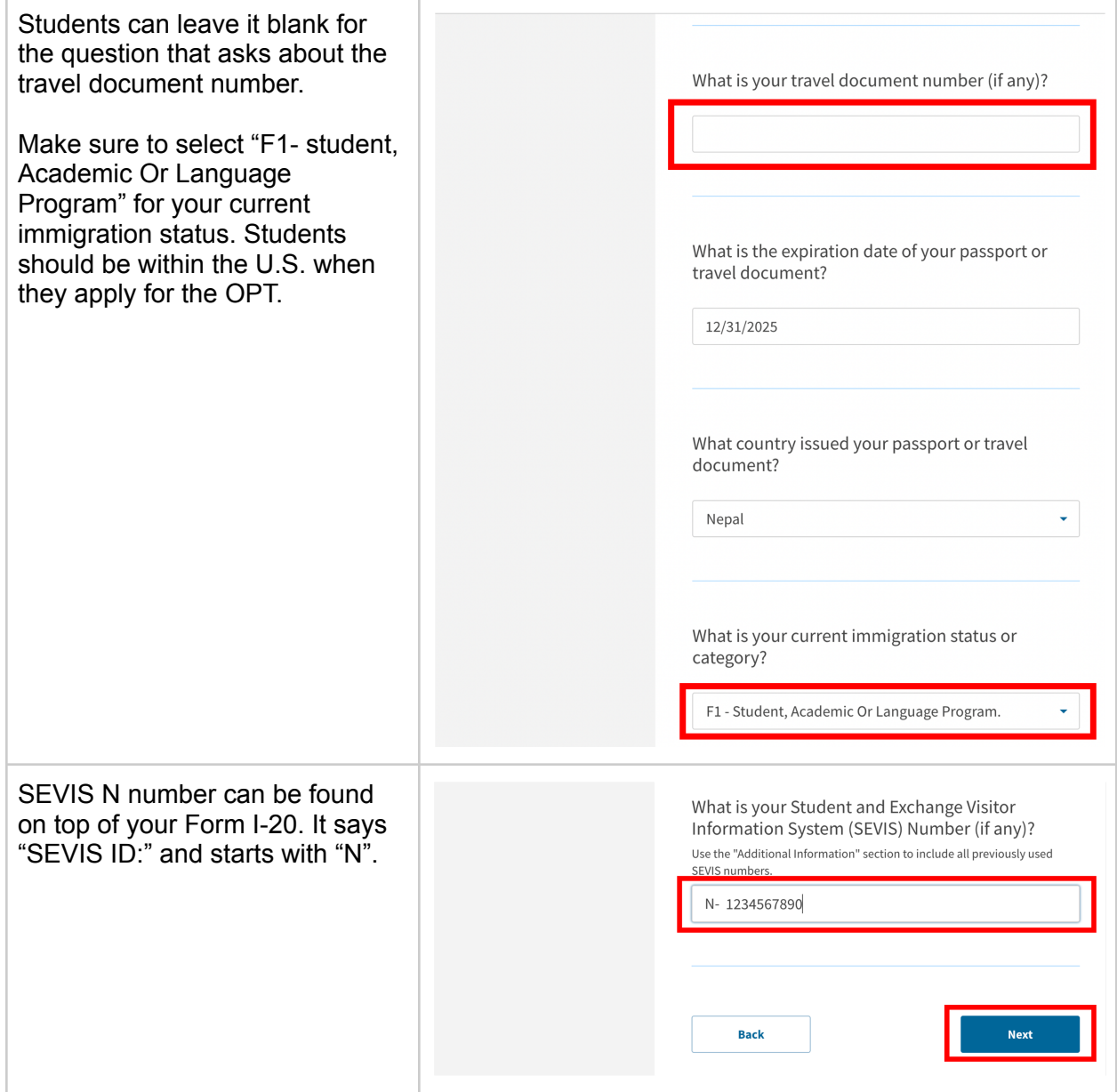

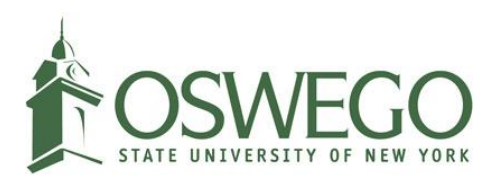

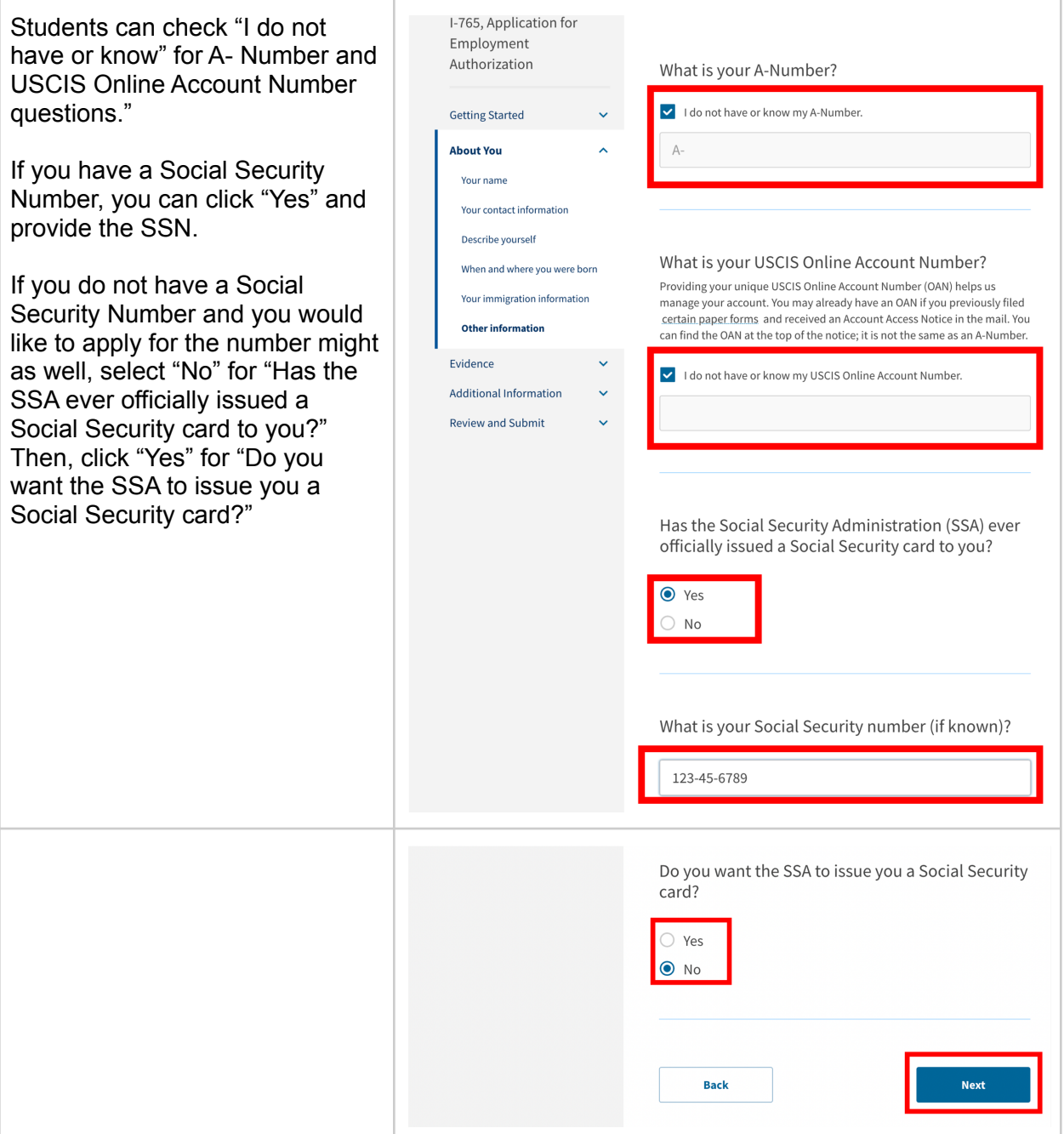

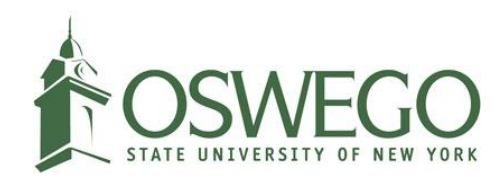

<span id="page-16-0"></span>Refer to 2d of this resource to download and print the photo requirement. Once the photo is taken, ask them if they can email you the photo as you need to upload them to the online application.

If they can't email you, scan the photo and use photo tools including USCIS's photo composition tools to crop the photo that meets the 2X2 requirement.

DO NOT upload your passport photos as the photo sizes do not meet the requirement.

The photo that you submit to the online I-765 application should be recent photos that were taken within the last 6 months from the submission date.

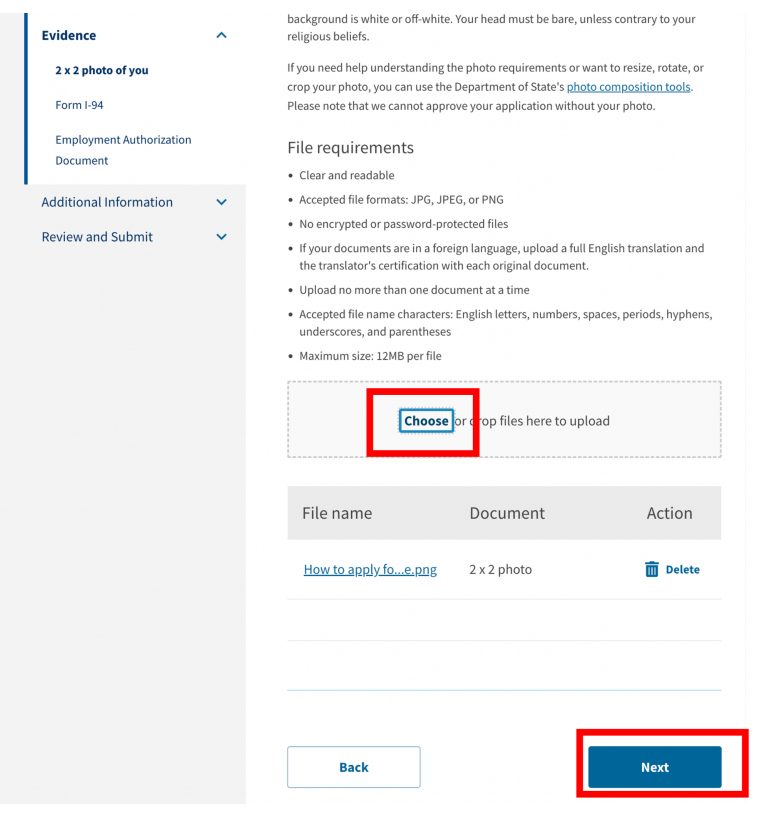

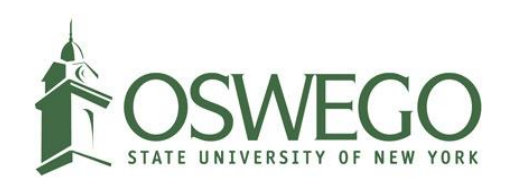

Т

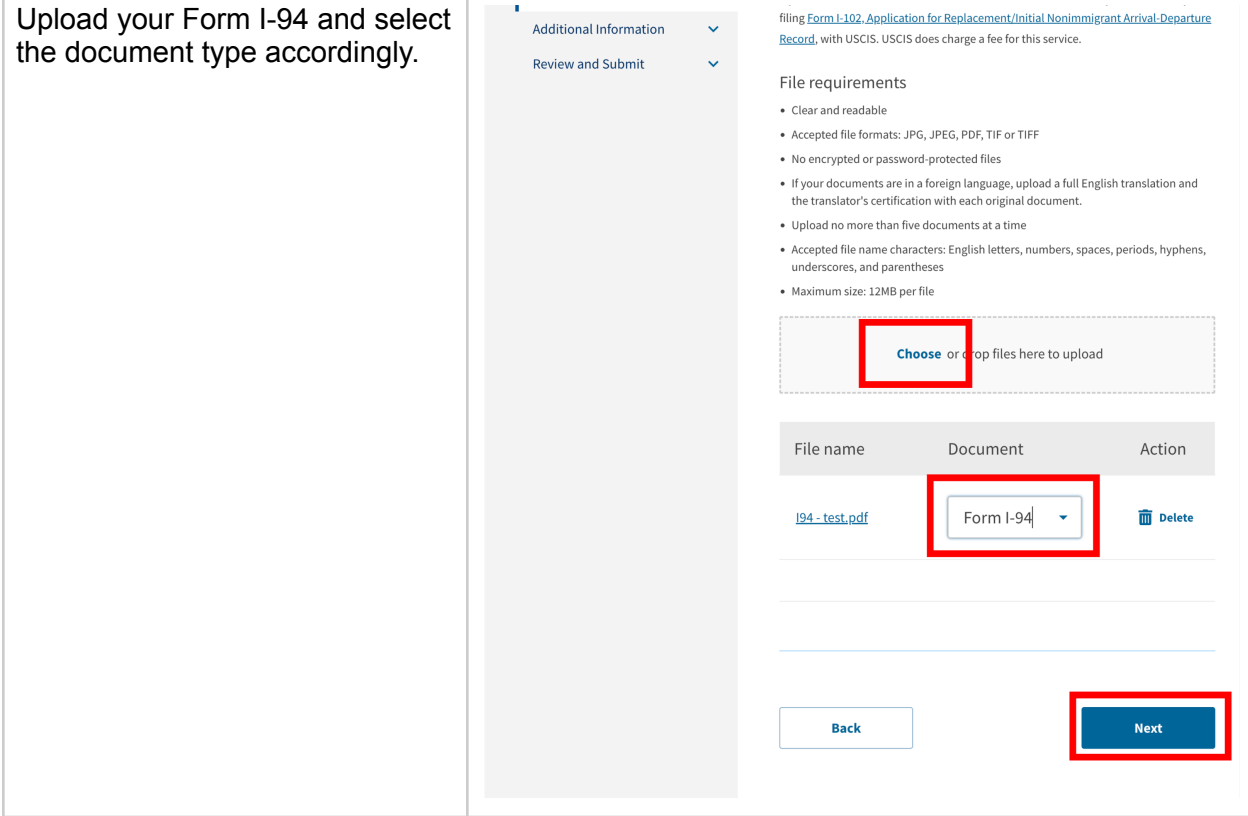

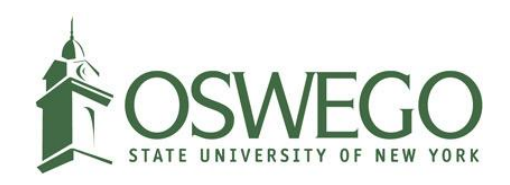

STEM OPT applicants should upload the previously issued Employment Authorization Document (EAD) here. Previously EAD-issued students are also encouraged to upload scanned copies of their passports, and visas. Please note that Form I-983 does not need to be uploaded to the application as it will be uploaded to the SEVIS system by the ISSS Office.

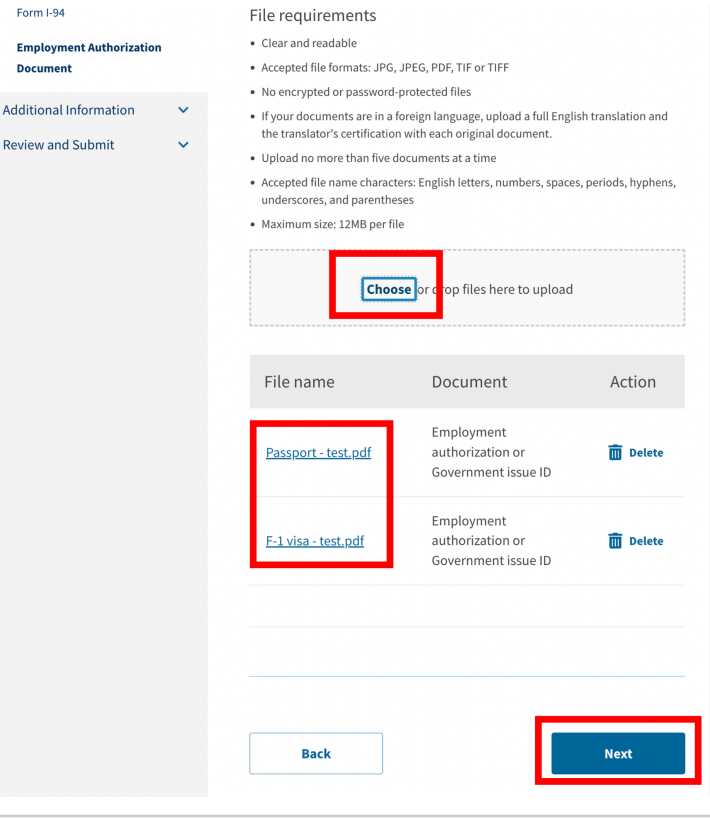

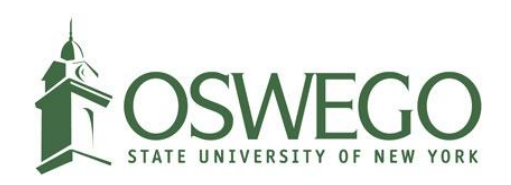

Executive and state

Students who were issued CPT-authorized or OPT-authorized Form I-20s during their studies can upload the CPT or OPT Form I-20 here.

Students who were not issued any of the CPT or OPT authorized Form I-20s can click "Next."

\*Please note that the ISSS Office does not keep any of the student's CPT authorized Form I-20.

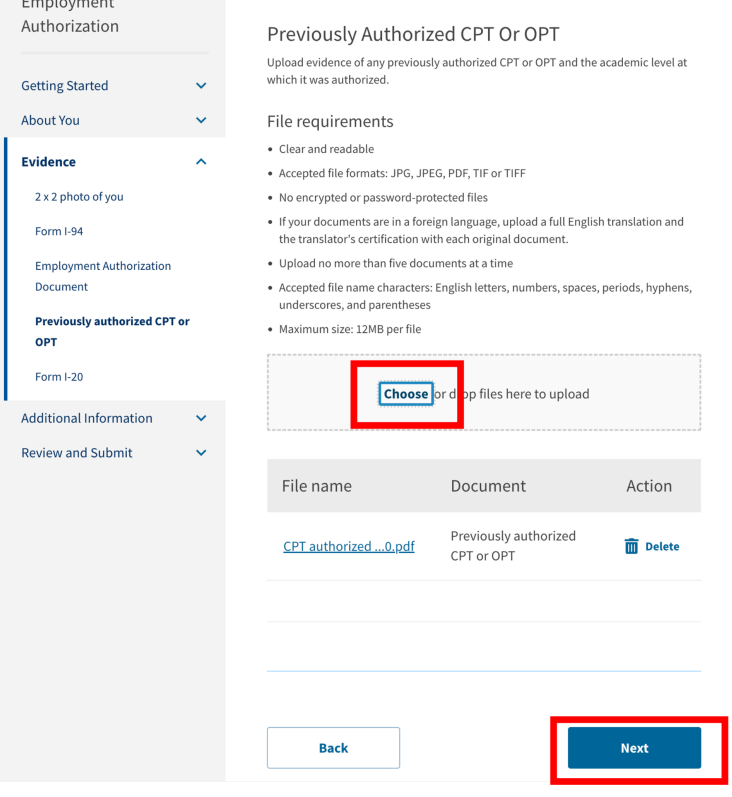

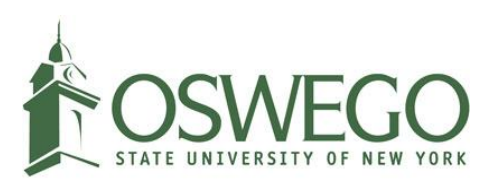

<span id="page-20-0"></span>This is where students MUST STOP if they haven't received the STEM OPT-recommended Form I-20.

Students must submit Form I-983 to the ISSS Office first and after the review, they will be issued a new Form I-20 with STEM OPT remarks.

\*Please note that students need to submit the online I-765 application within 60 days from the STEM OPT recommended Form I-20 issued date.

\*\*Students who are issued STEM OPT recommended Form I-20 should print it out, sign on the form, scan it and upload it to the online application.

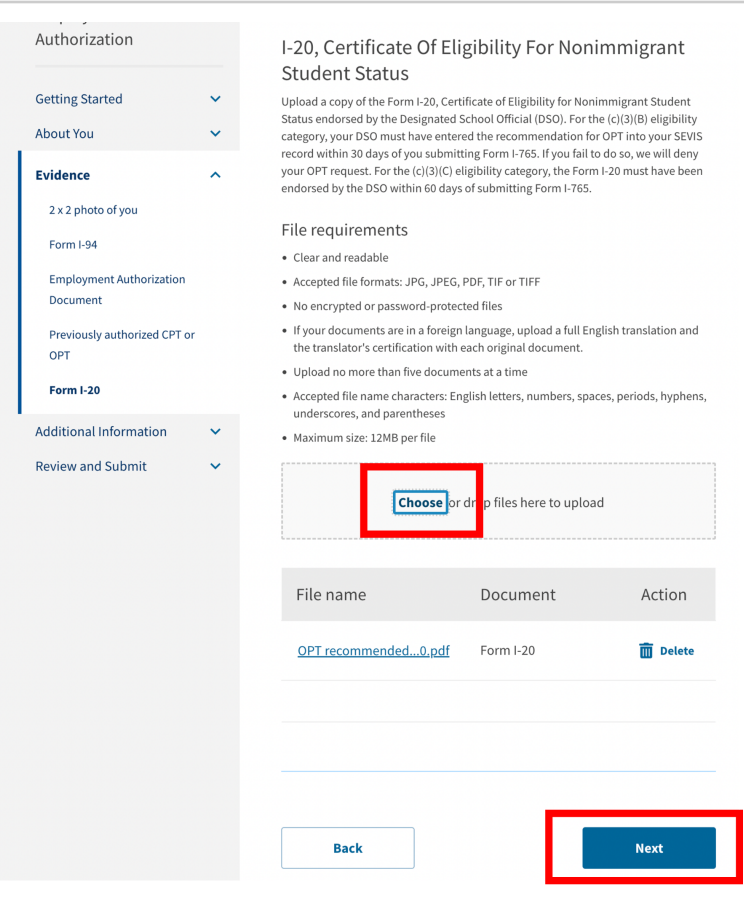

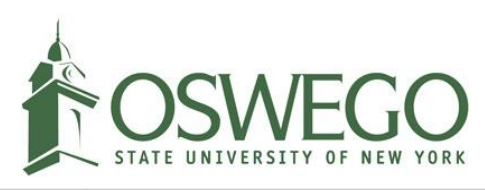

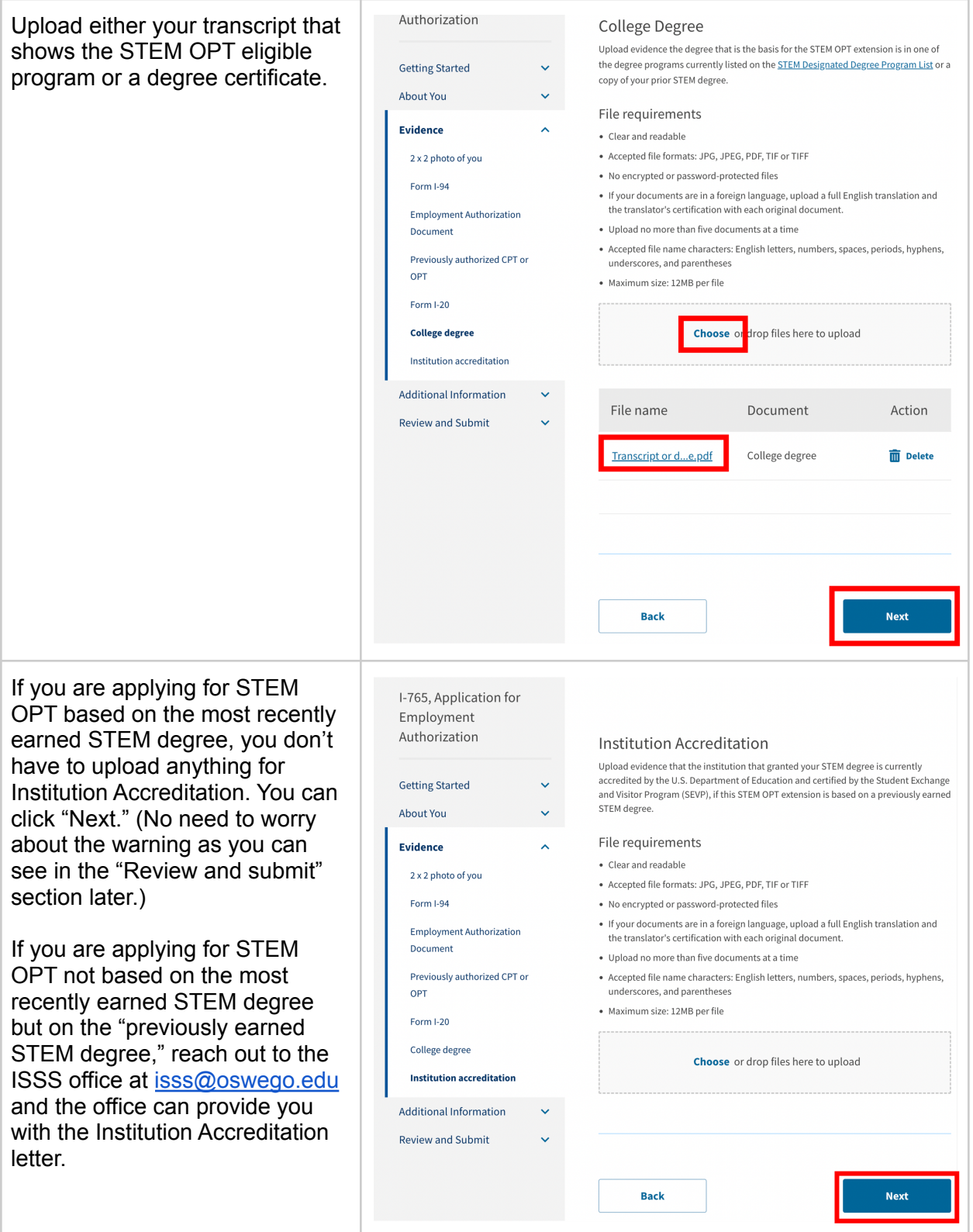

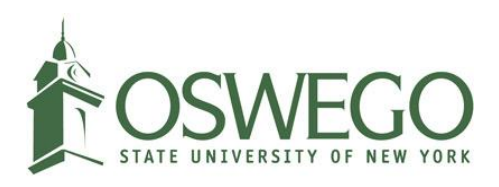

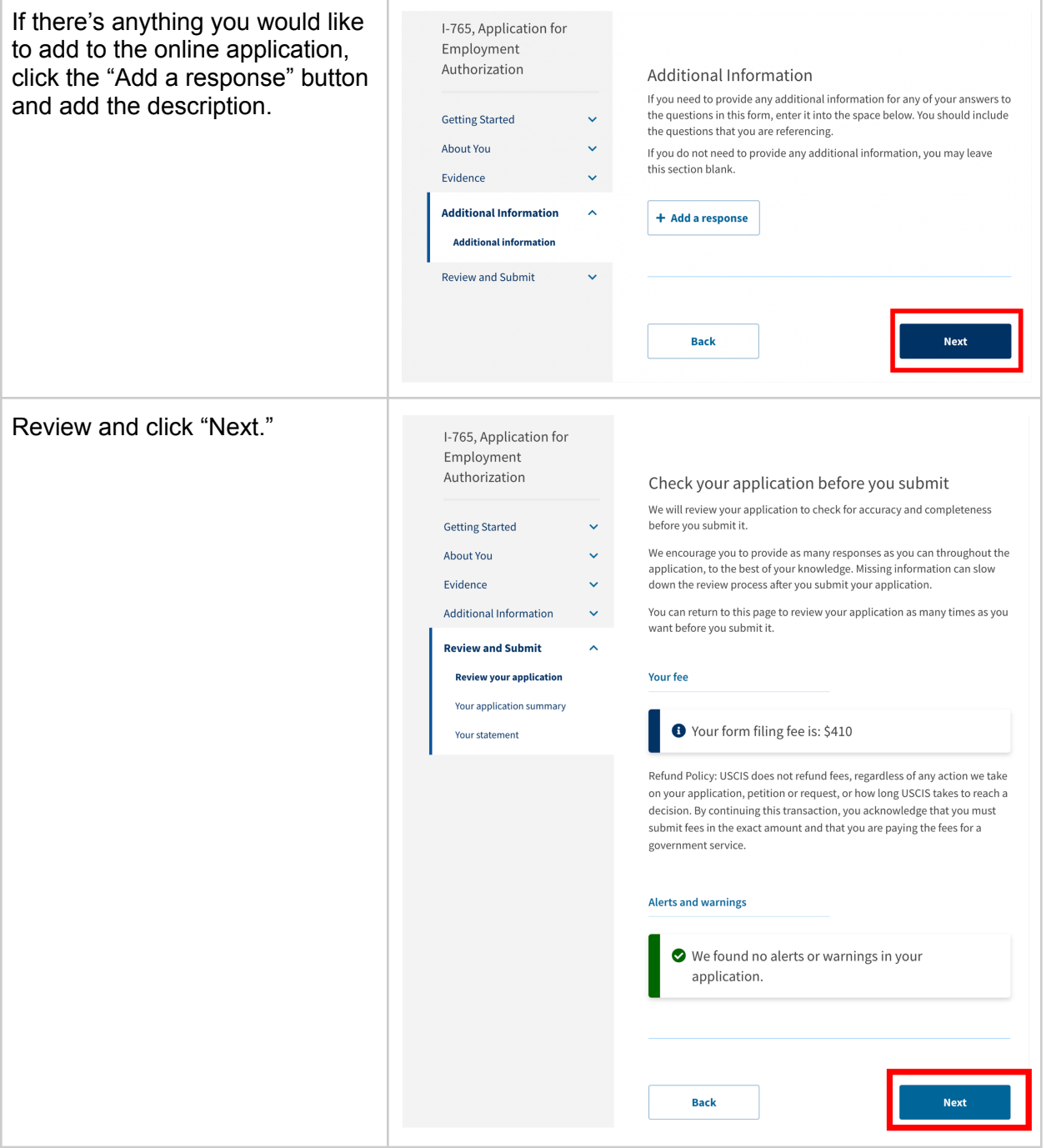

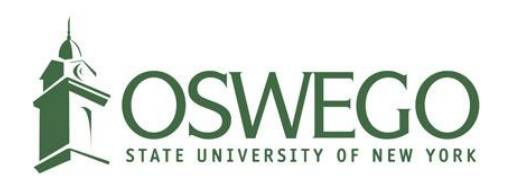

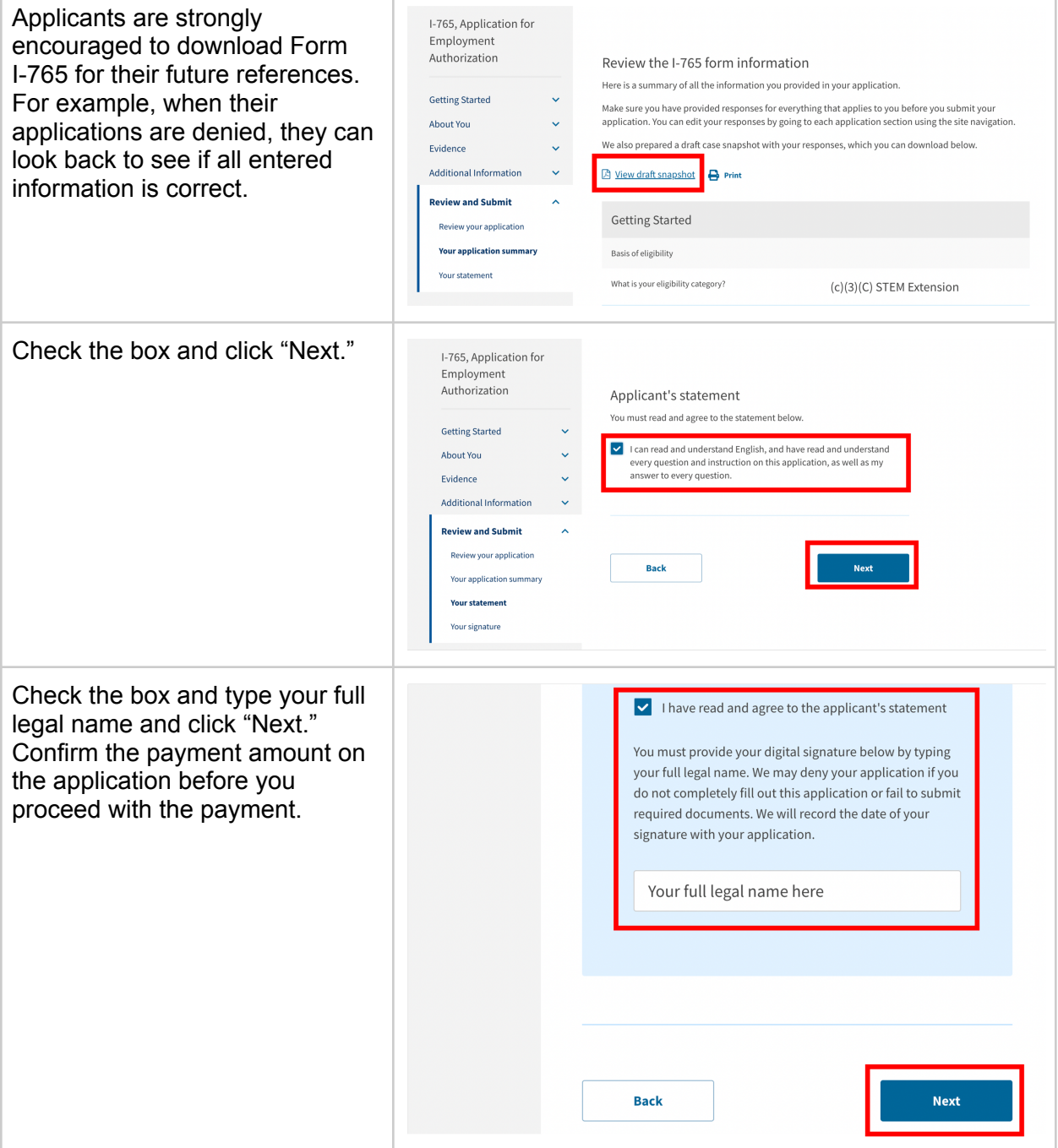

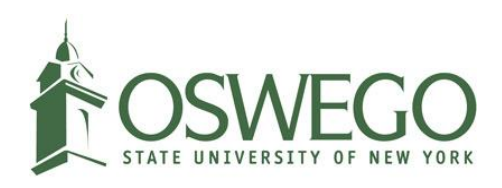

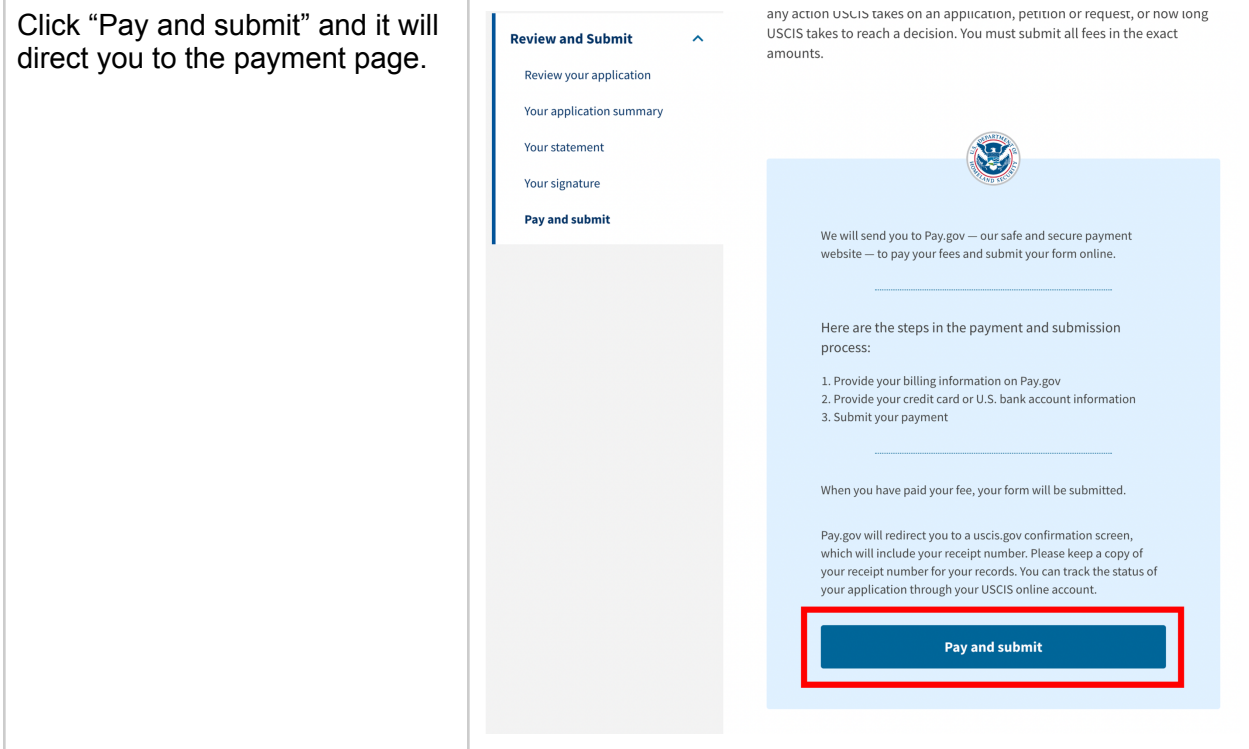